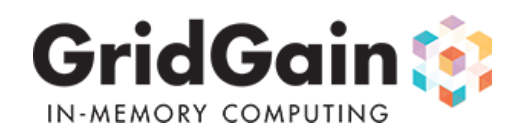

# **Table Of Contents**

- 1. GridGain In-Memory Database
- 2. GridGain Installation
	- 2.1 Check GridGain Installation
	- 2.2 Running GridGain Examples
	- 2.3 Configure GridGain Node Discovery
- 3. Starting Grid Nodes
- 4. Management & Monitoring with Visor
- 5. Scala Integration
- 6. Javadoc & Scaladoc

# **1. GridGain In-Memory Database**

GridGain's In-Memory Database is distributed, object-based, ACID transactional, in-memory, SQL+NoSQL key-value database. Let's look at each characteristic individually:

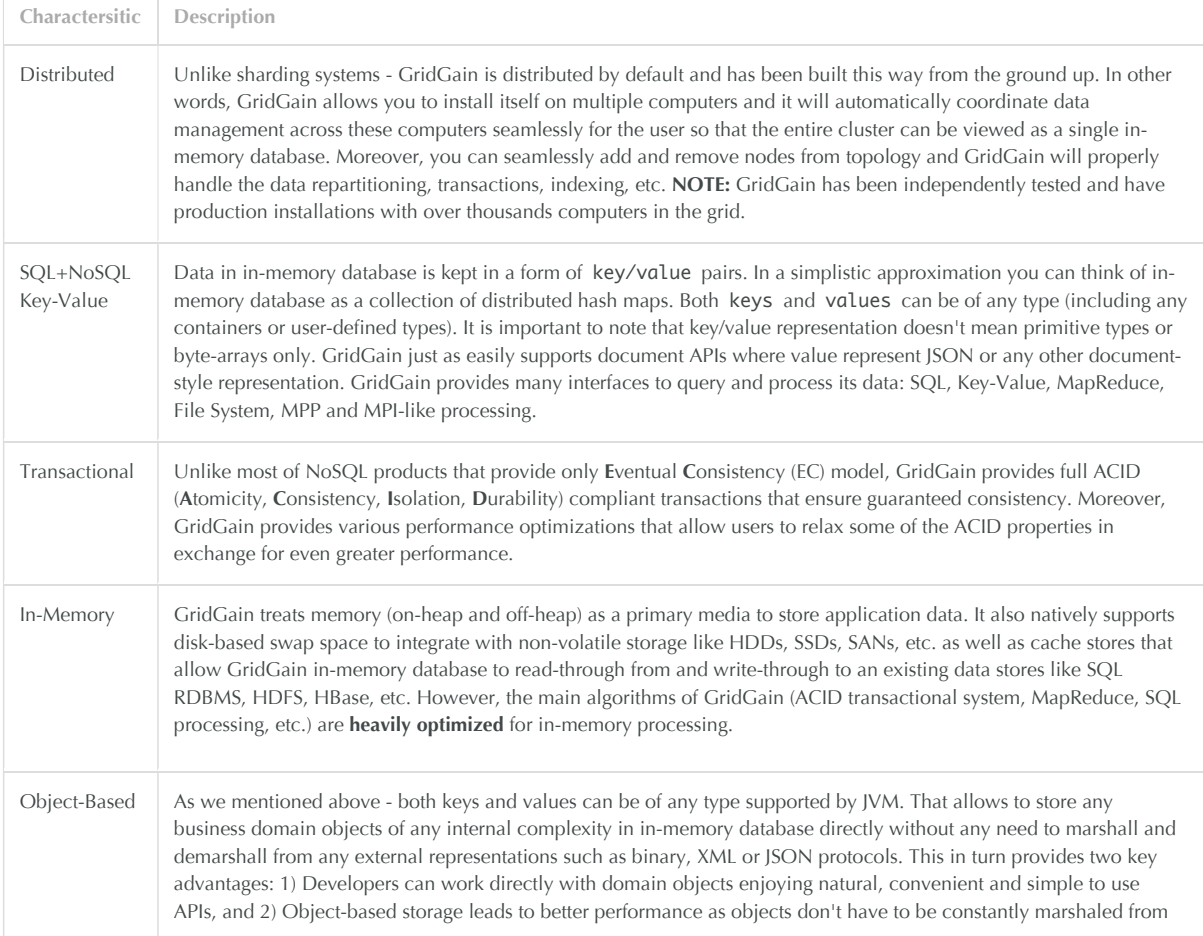

#### **Key Features**

**In-Memory Database** edition includes everything provided by **In-Memory HPC** edition.

GridGain In-Memory Database provides the following key features:

- Distributed java-based in-memory key-value store
- Distributed ANSI SQL and Lucene in-memory query capability over cached data
- PESSIMISTIC and OPTIMISTIC ACID distributed transactions
- Affinity routing with compute grid
- Local, fully replicable, and partitioned cache types
- Partitioned caches with active backups
- Support for data replication and invalidation in sync/async modes
- Concurrent, transactional, and delayed data preloading
- Pluggable expiration policies (LRU, LIRS, random, time-based)
- Read-through and write-through logic with pluggable cache store
- Synchronous and asynchronous cache operations
- MVCC-based concurrency with HyperLocking technology
- Pluggable network segmentation (split brains) resolution
- Pluggable data overflow storage
- READ*COMMITTED, REPEATABLE*READ, SERIALIZABLE isolation levels
- JTA/JCA transaction integration
- Write-behind cache store support
- Datacenter replication
- Customizable/pluggable data indexing support
- JDBC driver for in-memory object data store
- Off-Heap BigMemory support
- Tiered storage with on-heap, off-heap, swap space, SQL, and Hadoop
- Zero deployment for data
- OOP and FP-based APIs for Java and Scala

## **2. GridGain Installation**

GridGain distribution comes in a ZIP file that simply needs to be unzipped and GRIDGAIN\_HOME environment variable should be set to point to distro folder under GridGain installation.

You can use any tools to perform this installation on multiple computers. There are no additional steps required for GridGain installation in such multi machine setup.

Installation requirements:

- 1. Windows, Linux, or MacOS environment.
- 2. Java 7 (latest update is advisable).
- 3. Point JAVA\_HOME environment variable to your JDK or JRE installation.
- 4. Point GRIDGAIN\_HOME environment variable to the distro folder under GridGain installation.

## **2.1 Check GridGain Installation**

To verify GridGain installation, you can execute the GridGain startup script. The following command will startup GridGain with default configuration using Multicast node discovery.

bin/ggstart.{sh|bat}

The following command will startup GridGain with default configuration using TCP node discovery for all nodes running on local host.

bin/ggstart.{sh|bat} config/tcp/spring-tcp-vm.xml

If GridGain was installed successfully, the output from above commands should produce no exceptions or errors. Note that you may see some warnings during startup, but this is OK as they are meant to inform that certain functionality is turned on or off by default.

You can execute the above commands multiple times on the same machine and make sure that nodes discover each other. Here is an example of log printout when 2 nodes join topology:

... Topology snapshot [nodes=2, CPUs=8, hash=0xD551B245]

You can also start GridGain Management Console, called Visor, and observe started nodes show up on Visor Dashboard. To startup Visor in GUI mode, you should execute the following script:

/bin/ggvisorui.{sh|bat}

#### **2.2 Running GridGain Examples**

GridGain comes with many well documented examples. All examples have documentation about how they should be started and what the expected outcome should be. Start off by running simple examples, such as examples under org.gridgain.examples.hpc.helloworld package for HPC, org.gridgain.examples.database.putget package for database, org.gridgain.examples.ggfs package for GGFS, ogr.gridgain.examples.streaming package for streaming, and then move to others.

For affinity colocation with HPC edition (i.e. colocation of computations with data) you should take a look at examples in org.gridgain.examples.database.affinity package. You should also take a look at examples under org.gridgain.examples.database.loaddata to see how GridGain to see various ways of loading data into GridGain including realtime example which loads and queries data concurrently in real time.

If you are using Eclipse or IntelliJ IDEA you can play with examples using pre-configured projects that are shipped with GridGain.

#### **2.2.1 IDEA Users**

IDEA users should open IDEA project file called idea\_users\_open\_this\_file.ipr located under GridGain installation.

#### **2.2.2 Eclipse Users**

Eclipse users should follow instructions specified in eclipse\_users\_read\_here.txt under GridGain installation.

#### **2.2.3 Other IDEs**

If you are using IDE other than Eclipse or IDEA, you can still view GridGain examples by creating a project manually in IDE of your choice. Make sure to include gridgain-x.x.x.jar file and and libraries located under libs folder as dependencies into your project.

### **2.3 Configure GridGain Node Discovery**

When using TCP-based discovery make sure to update configuration for IP Finder with actual IP addresses like so:

```
<property name="discoverySpi">
     <bean class="org.gridgain.grid.spi.discovery.tcp.GridTcpDiscoverySpi">
         <property name="ipFinder">
             <bean class="org.gridgain.grid.spi.discovery.tcp.ipfinder.vm.GridTcpDiscoveryVmIpFinder">
                  <property name="addresses">
                      <list>
                          <value>10.1.2.3:47500</value>
                          <value>10.1.2.4:47501</value>
                      </list>
                  </property>
             </bean>
         </property>
     </bean>
</property>
```
On startup, GridGain node will try to connect to the specified IP addresses one-by-one until it succeeds.

**NOTE:** you are only required to specify at least 1 IP address of the grid node that will be started first - other IP addresses are optional.

## **3. Starting Grid Nodes**

Grid nodes can be started by executing  $bin/ggstart.\{sh|bat\}$  script and passing a relative path to GridGain configuration file. If no file is passed, then grid nodes are started with default configuration using Multicast discovery protocol. Here is an example of how to start GridGain node with non-default configuration:

`bin/ggstart.sh config/tcp/spring-cache.xml`

Note that only TCP discovery is supported for In-Memory Database (Multicast discovery is not supported). This means that you cannot use GridGain In-Memory Database with default configuration and should always pass configuration file with cache configuration along with TCP discovery configuration. Example of such configuration can be found in examples/config/tcp/spring-cache.xml configuration file.

## **4. Management & Monitoring with Visor**

GridGain comes with GUI and CLI (command) based DevOps Managements Consoles delivering advance set of management and monitoring capabilities. Visor GUI is based on a standalone Java application and CLI version is built on top of Scala REPL providing fully scriptable and customizable DevOps environment.

To start Visor GUI console, execute the following command:

`bin/ggvisorui.sh`

To start Visor in console mode you should execute the following command:

`bin/ggvisor.sh`

On Windows, run the same commands with .bat extension.

**NOTE:** Visor GUI console has a much richer set of functionality over Visor command-based console. You should always prefer Visor GUI console whenever possible.

Here is an example of Visor Database Tab which provides overall view on database.

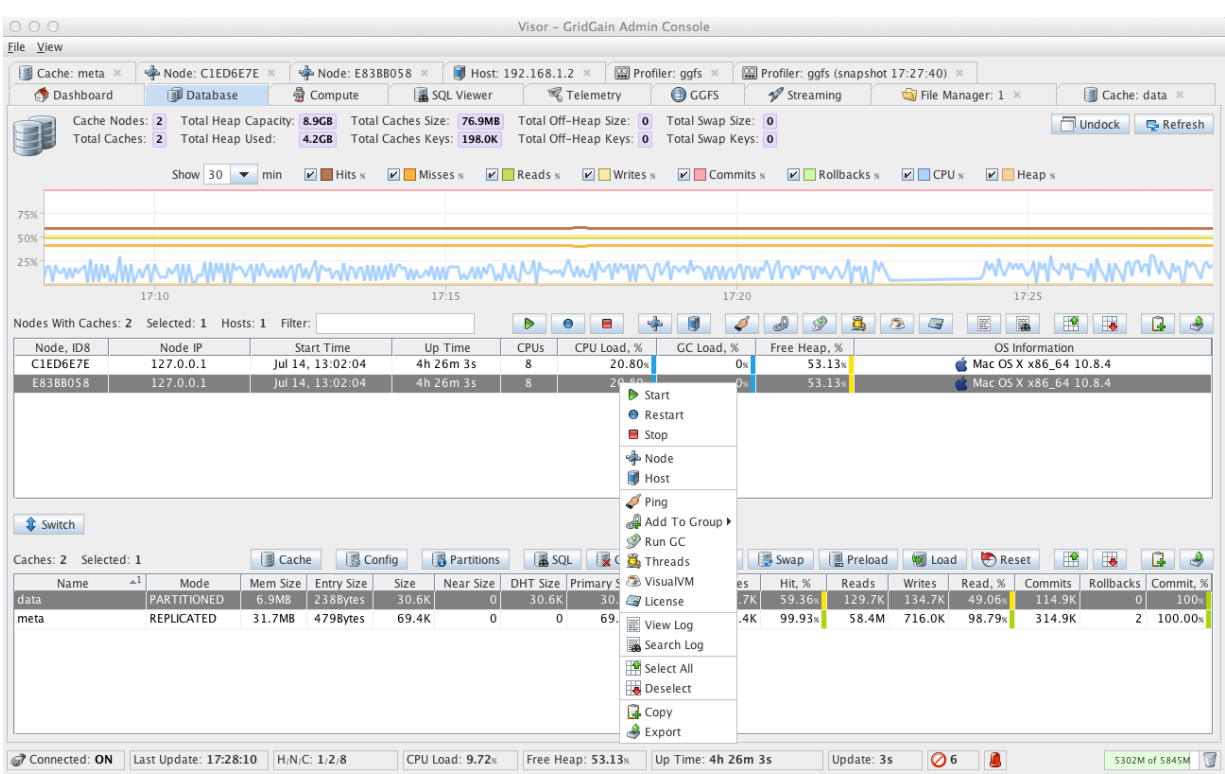

Here is an example of Visor Cache Tab which provides view on individual cache.

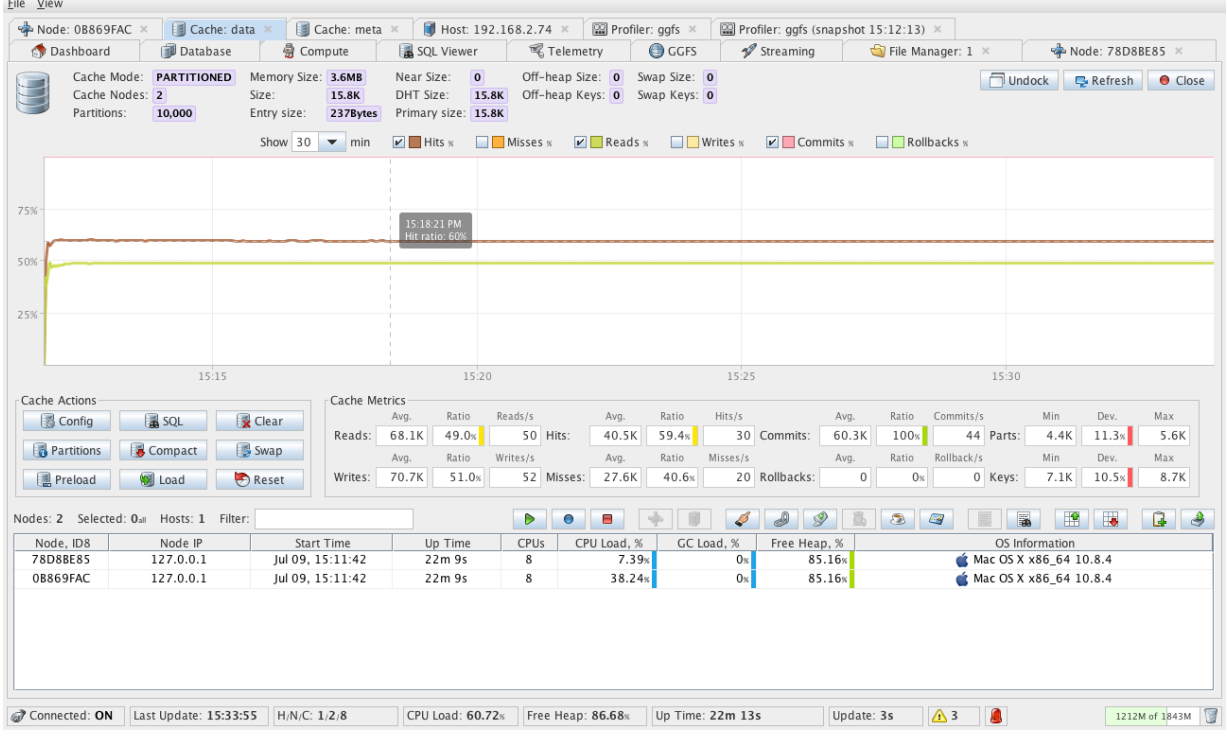

# **5. Scala Integration**

GridGain provides a very nice and easy to use DSL for Scala users called Scalar . If you like Scala, take a look at Scalar examples located under examples/scalar folder.

# **6. Javadoc & Scaladoc**

We spend significant amount of time on writing and maintaining Javadoc and Scaladoc for our product. All documentation is shipped with it and you can find it under docs/javadoc and docs/scaladoc sub-folder respectively.